# SimpleITK Tutorial Image processing for mere mortals

Insight Software Consortium

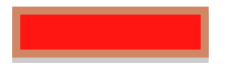

## January 10, 2012

4 0 8

<span id="page-0-0"></span> $2Q$ 

## This presentation is copyrighted by The Insight Software Consortium

distributed under the Creative Commons by Attribution License 3.0 <http://creativecommons.org/licenses/by/3.0>

## • Provide working knowledge of the SimpleITK platform

4 0 8

 $200$ 

- Introduction (15min)
- Basic Tutorials I (45min)

Short Break (10min)

Virtual Machines Preparation (10min)

Basic Tutorials II (45min)

Co↵ee Break (30min)

Short Break (10min)

• Intermediate Tutorials (45min)

- Advanced Topics (40min)
- Wrap-up (10min)

 $\leftarrow$ 

**•** Gentle introduction to ITK

...but please follow directions!

o Introduce SimpleITK

4 0 8

 $200$ 

How many are familiar with ITK?

**∢ ロ ▶ イ 伊 ▶** 

 $\sim$  4. ÷  $\rightarrow$ ≃  $299$ 

```
1 // Setup image types .
 2 typedef float InputPixelType;<br>3 typedef float OutputPixelType
 3 typedef float OutputPixelType;<br>4 typedef itk::Image/InputPixelType
 4 typedef itk : : Image<InputPixelType , 2> InputImageType ;
 5 typedef itk : : Image<OutputPixelType ,2> OutputImageType ;
 6 // Filter type
     7 typedef itk : : DiscreteGaussianImageFilter<
 8 InputImageType , OutputImageType >
9 FilterType;<br>10 // Create a filter
10 // Create a filter
     FilterType :: Pointer filter = FilterType :: New();
12 // Create the pipeline
13 filter<sup>-</sup>>SetInput(reader->GetOutput());<br>filter->SetVariance(10);
14 filter<sup>-</sup>>SetVariance(1.0);<br>filter<sup>-></sup>SetMaximumKernelWid
15 filter->SetMaximumKernelWidth (5);<br>16 filter->Undate ();
16 filter->Update();<br>17 0utputImageTupe:
     17 OutputImageType : : Pointer blurred = filter>GetOutput ();
```
 $QQQ$ 

イロト イ母 トイヨ トイヨト

```
1 import SimpleITK
2 input = SimpleITK ReadImage (filename)<br>3 output = SimpleITK DiscreteGaussianFilte
   \overline{\text{output}} = \overline{\text{SimpleITK}}. DiscreteGaussianFilter ( input, 1.0, 5)
```
イロト イ母 トイヨ トイヨト

 $QQ$ 

```
1 import SimpleITK
2 input = SimpleITK ReadImage (filename)<br>3 output = SimpleITK DiscreteGaussianFilte
   \sigmautput = SimpleITK. DiscreteGaussianFilter ( input, 1.0, 5)
```
We are here to tell you that you can...

 $QQQ$ 

イロト イ押 トイヨト イヨ

- Be an "on-ramp" for ITK
- Simplify the use of ITK by
	- Providing a templateless, typeless layer for ITK in  $C_{++}$
	- Providing wrappings in scripting languages
	- Providing access to most ITK algorithms

4 D F

- Conceptually, SimpleITK is an application library built on ITK
- All functionality provided by ITK
- **Components:** 
	- Template expansion system
	- $\bullet$  C++ library
	- Small SWIG definition (more details later)
	- "Glue" code for several scripting languages
	- Some language utilities
- Open Source, Apache licensed project (<http://www.opensource.org/licenses/apache2.0.php>)
- Hosted by GitHub (<https://github.com/SimpleITK/SimpleITK>)

4 D F

 $200$ 

```
1 typedef unsigned char PixelType ;
2 enum {ImageDimension = 2};
3 typedef itk : : Image<PixelType , ImageDimension> ImageType ;
4 typedef itk : : Vector<float , ImageDimension> VectorType ;
5 typedef itk : : Image<VectorType , ImageDimension> FieldType ;
6 typedef itk : : Image<VectorType : : ValueType , ImageDimension> FloatImageType ;
7 typedef ImageType : : IndexType IndexType ;
8 typedef ImageType :: SizeType
9 typedef ImageType : : RegionType RegionType ;
10 typedef itk : : MultiResolutionPDEDeformableRegistration
11 <ImageType , ImageType , FieldType> RegistrationType ;
```
K □ ▶ K @ ▶ K ミ ▶ K ミ

```
1 using itk:: simple;
2 // Read the image file
3 ImageFileReader reader ;
4 reader . SetFileName ( "/my/fancy/file.nrrd" ) ;
5 Image image = reader . Execute ();
6
7 // This filters perform a gaussian bluring with sigma in
8 // physical space . The output image will be of real type .
9 SmoothingRecursiveGaussianImageFilter gaussian;
10 gaussian . SetSigma ( 2.0 );
11 Image blurredImage = gaussian Execute ( image );
```
 $QQ$ 

イロト イ押 トイヨト イヨ

- **·** Object oriented
- **•** Function oriented

More about this later

4 0 8

## Transformed by SWIG

- Parses header and "interface" files
- Automatically creates scripting "glue"
- Wrappings available for:
	- Python
	- Java
	- $\bullet$  C#
	- Tcl, Lua, Ruby
	- Others as requested...

4 0 8

 $200$ 

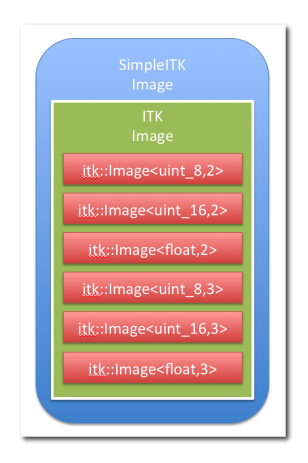

- SimpleITK images contain itk::Image
- Hides the templates
- Adds useful "utility" functions

舌

**K ロ ト K 何 ト K ヨ ト K** 

<span id="page-15-0"></span> $298$ 

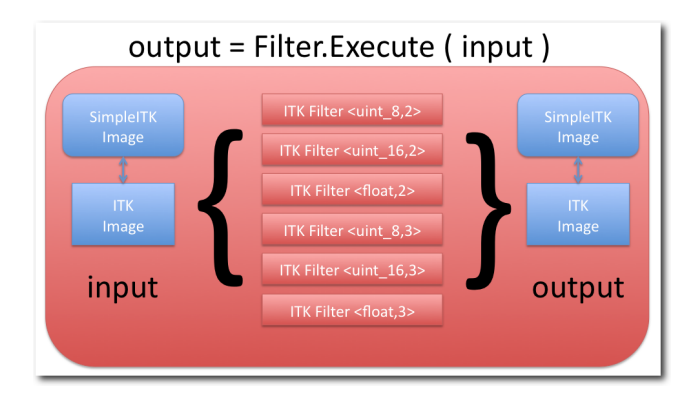

- SimpleITK filters contain itk::ImageToImageFilter
- **o** Hides the templates
- Adds useful "utility" functions
- (Mainly) output = Filter.Execute ( i[np](#page-15-0)[ut](#page-17-0) [\)](#page-16-0)

<span id="page-16-0"></span> $QQQ$ 

# Basic Tutorial

(Insight Software Consortium) [SimpleITK - MICCAI 2011](#page-0-0) Sept 2011 25 / 142

4 0 8

<span id="page-17-0"></span>э

- Most examples will be Python
- Obvious translation to other languages
- $\bullet$  C++ usage (generally) obvious

 $\leftarrow$ 

- **•** Creation
- Number of dimensions, size, origin, spacing
- **•** Pixel access

Back to iPython (Examples/BasicTutorial1/Image.py)

4 0 8

```
1 import SimpleITK as sitk
  2 # Create an image
3 image = sitk. Image ( 256, 256, 256, sitk. sitkInt16 );
  4 # How about 2d?
5 twoD = sitk. Image ( 64, 64, sitk. sitkFloat32 )
```
- **•** sitk is the module
- Image is the constructor for the Image class
- Height, width, depth (omit depth for 2D images)
- Datatype (more on this later)

Back to iPython (Examples/BasicTutorial1/Image.py)

4 0 8

4. B. K. 4.

```
1 # Addressing pixels
2 image GetPixel (0, 0, 0)<br>3 image SetPixel (0, 0, 0)
   image. SetSize1 ( 0, 0, 0, 1 )4 image . GetPixel ( 0, 0, 0 )
```
- Get the voxel value at  $[0,0,0]$ ?
- Hmm, I don't like it, so set to 1
- What is the value at [0,0,0] now?

Back to iPython (Examples/BasicTutorial1/Image.py)

 $\Omega$ 

不是 医牙

≔

4 0 8

```
1 # Addressing pixels
2 image [0 ,0 ,0]
3 image [0, 0, 0] = 104 image [0 ,0 ,0]
```
Without warning, we sprinkled syntatic sugar on you!

- $\bullet$  image[0,0,0] is shorthand for Image.GetPixel(0,0,0)
- image $[0,0,0] = 10$  is shorthand for Image.SetPixel $(0,0,0,10)$

 $\Omega$ 

 $-4.29 \times 14.$ 

÷

**4 ロ ▶ 4 包** 

- Images are created using SimpleITK.Image (w, h, d, Type)
- Images can be 2- or 3-dimensional
- Images can describe themselves
- Images have simple pixel accessors

Questions before we move on?

4 □

つひひ

# Memory Management

(Insight Software Consortium) [SimpleITK - MICCAI 2011](#page-0-0) Sept 2011 39 / 142

4 0 8

Images...

- usually allocated on the stack
- are copy-on-write
- use internal smart-pointers

Back to iPython (Examples/BasicTutorial1/MemoryManagement.py)

4 0 8

```
1 image = SimpleITK . Image ( 32, 32, 32, SimpleITK . sitkInt16 )
 2 print image
 3 ...
 \frac{4}{5} Image (0 \times 94f2d98)<br>\frac{8}{5} Reference Count
 5 Reference Count: 1
 \begin{matrix} 6 \\ 7 \end{matrix} # 0
     7 # Clone image
 8 b = SimpleITK. Image (image)<br>9 print image
     print image
\begin{array}{ccc} 10 & \ldots \\ 11 & \text{Im}\end{array}11 Image (0 \times 94f2d98)<br>12 Reference Count
      Reference Count: 2
13 \ldots<br>14 pri
     print b
15 ...
16 Image ( 0 x94f2d98 )
```
 $\Omega$ 

イロト イ押ト イヨト イヨト

```
1 print b
 \frac{2}{3}Image ( 0 x 94f 2d 98)
 4 ...
 5 \t b [0, 0, 0] = 1<br>6 print b
    6 print b
7 ...
 8 Image (0 \times 94f4cb0)<br>9 Reference Count
9 Reference Count: 1
     10 ...
11 print image 12 \ldots\frac{12}{13} ...
    Image ( 0 x94f2d98)
14 Reference Count: 1
15 \ldots
```
 $\Omega$ 

メロメ メ都 メメ 君 メメ 君 メ

Filters...

- usually allocated on the stack
- tend to clean up after themselves
- do not hold on to images
- no access to the ITK pipeline

...more on this later...

4 0 8

# $C_{++}$ ...

- No need for explicit management
- Let images clean up after themselves
- Let filters clean up after themselves

Wrapped...

- Utilize language-specific memory management
- Automatic in Python, Java, Ruby,  $C#$ , Lua
- More manual in Tcl

# Basic Tutorial 2

(Insight Software Consortium) [SimpleITK - MICCAI 2011](#page-0-0) Sept 2011 50 / 142

4 0 8

# Hands On

Examples/BasicTutorial2/Filters.py

(Insight Software Consortium) [SimpleITK - MICCAI 2011](#page-0-0) Sept 2011 51 / 142

4 0 8

```
1 # Simple smoothing
  smooth = sitk. SmoothingRecursiveGaussian ( image, 2.0 )
  sitk . Show ( sitk . Subtract ( image, smooth ) )
\Delta5 RuntimeError: Exception thrown in SimpleITK Subtract: ...
6 sitk:: ERROR: Both images for SubtractImageFilter don't match type or dimension!
  7 ...
```
- The output of SmoothingRecursiveGaussian is of type float
- The input image is signed short
- Most SimpleITK filters with 2 inputs require the same type
- Let's fix the problem

4 D F

```
1 # Much better
  print "Before: ", smooth. GetPixelIDTypeAsString()
3 smooth = sitk. Cast ( smooth, image. GetPixelIDValue () )
4 print "After: ", smooth GetPixelIDTypeAsString ()
  5 sitk . Show ( sitk . Subtract ( image , smooth ) , "DiffWithGaussian" )
```
Back to iPython (Examples/BasicTutorial2/Filters.py)

イロト イ押ト イヨト イヨト

 $QQ$ 

```
1 # Extract
2 size = [64, 64, 1]3 \text{ start} = [64, 0, 0]4 sitk . Show ( sitk . Extract ( image , size , start ) , "Extracted" )
```
#### in  $C_{++}$  / ITK code this would use

```
1 typedef unsigned char PixelType ;
2 enum {ImageDimension = 2};
3 typedef itk : : Image<PixelType , ImageDimension> ImageType ;
4
5 typedef ImageType : : IndexType IndexType ;
6 typedef ImageType : : SizeType SizeType ;
7 typedef ImageType : : RegionType RegionType ;
```
- SimpleITK uses STL vectors
- Wrapping converts to language-specific constructs (tuples/arrays)

그리 그는 어디 그는 어디

◂**◻▸ ◂<del>ਗ਼</del>▸** 

 $QQ$ 

1 *# Use pixel - wise operators* sitk . Show  $( 127 * image + 127 * s$ itk . Binary Erode ( image ), "Thin Erosion" )

Table: SimpleITK Pixel-wise Operators

| Operator                                               | Equivalant                     | Usage <sup><math>\dagger</math></sup> |
|--------------------------------------------------------|--------------------------------|---------------------------------------|
|                                                        | Add, AddConstantTo             | $A + B$ , $s + A$ , $s + B$           |
|                                                        | Subtract, SubtractConstantFrom | $A - B$ , $s - A$ , $s - B$           |
| $\ast$                                                 | Multiply, MultiplyByConstant   | $A * B$ , $s * A$ , $s * B$           |
|                                                        | Divide, DivideByConstant       | $A/B$ , $s/A$ , $B/s$                 |
| &                                                      | And "and"                      | A&B                                   |
|                                                        | Or "or"                        | A B                                   |
| $\sim$                                                 | Not "not"                      |                                       |
| $***$ <sup>††</sup>                                    | Pow, PowToConstant             | $A**B, A**S$                          |
| $\dagger$ A and B are images (2D or 3D), s is a scalar |                                |                                       |

*††* python only

4 日下

 $QQQ$ 

Box 4
```
sitk . Hash ( image +2 )<br>sitk . Hash ( sitk . AddCon
2 sitk . Hash ( sitk . AddConstantTo ( image ,2))
3
4 sitk. Hash (image * 2 )<br>5 sitk. Hash (sitk. Multip
   sitk . Hash ( sitk . MultiplyByConstant ( image , 2 ) )
```
- Hash calculates the MD5 or SHA1 hash of the *image* data
- Used to tell if two images are exactly identical

Back to iPython (Examples/BasicTutorial2/Morphology.py)

4 0 8

Numpy is:

- Python's universal numerics foundation
- **•** Provides high performance basic linear algebra

numpy interface functions:

```
1 def GetArrayFromImage ( image ) :
       2 """ Get a numpy array from a SimpleITK Image ."""
3
4 def GetImageFromArray (arr ):
5 """ Get a SimpleITK Image from a numpy array ."""
```
- Both of these methods do a deep copy of the image
- Ensures safety, bypassing error-prone memory issues

4 D F

### To iPython (Examples/InteractiveTutorial/05-02-Numpy.py)

4 日下

## Image Measurements

er versions and the Simple Simple Simple CAI 2011 Sept 2011 Sept 2011 70 / 142

4 0 8

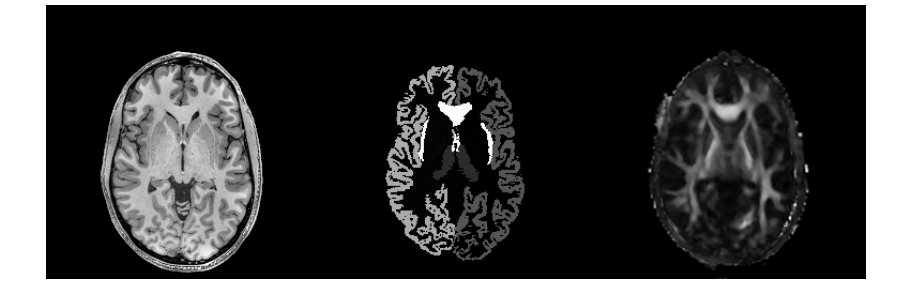

- You collected 1000 Diffusion Weighted Imaging scan sessions
- Now, compute the fractional anisotropy measures for a set of anatomical regions

### To iPython (Examples/InteractiveTutorial/MeasureRegions.py)

4 日下

 $299$ 

## Feature Detection

(Insight Software Consortium) [SimpleITK - MICCAI 2011](#page-0-0) Sept 2011 73 / 142

4 0 8

## Edge Detection

### CannyEdgeDetection

1 Image CannyEdgeDetection ( const Image& ,<br>2 double inLowerThreshold = 0.0. 2 double inLowerThreshold =  $0.0$ ,<br>3 double inUpperThreshold =  $0.0$ , 3 **double** in Upper Threshold =  $0.0$ ,<br>4 std:: vector < **double** > in Variance 4 std : : vector*<*double*>* inVariance = std : : vector*<*double *>*(3, 0.0) , 5 std : : vector*<*double*>* inMaximumError = std : : vector*<*double *>*(3, 0.01) );

### **• SobelEdgeDetection**

1 Image SobelEdgeDetection ( const Image& );

#### ZeroCrossingBasedEdge

1 Image ZeroCrossingBasedEdgeDetection ( const Image& ,<br>2 double in Variance = 1, 2 double in Variance  $= 1$ ,<br>3 uint 8\_t in Foreground Va 3 uint8\_t inForegroundValue = 1u,<br>4 uint8\_t inBackgroundValue = 0u. 4 uint8\_t inBackgroundValue = 0u,<br>5 double inMaximumError = 0.1 ): double inMaximumError  $= 0.1$  );

#### GradientMagnitudeRecursiveGaussian

1 Image GradientMagnitudeRecursiveGaussian ( const Image& ,<br>2 double inSigma = 1.0. 2 **double** in Sigma =  $1.0$ ,<br>3 **bool** in Normalize Acros **bool** inNormalizeAcrossScale =  $false$ );

∢ □ ▶ ⊣ n □ ▶

 $\rightarrow$   $\rightarrow$   $\rightarrow$ 

 $200$ 

#### **• Derivative**

1 Image Derivative (const Image &, 2 unsigned int in Direction =  $0u$ ,<br>3 unsigned int in Order =  $1u$ . 3 unsigned int in Order  $= 1u$ ,<br>4 boot in Uselmage Spacing  $= t$ **bool** in UseImageSpacing =  $true$ );

#### **• Recursive Gaussian**

```
1 Image RecursiveGaussian ( const Image& ,<br>2 double inSigma = 1.0.
2 double inSigma = 1.0,<br>3 bool inNormalizeAcros
3 bool inNormalizeAcrossScale = false,<br>4 itk::simple:: RecursiveGaussianImage
1 itk :: simple :: Recursive Gaussian Image Filter :: OrderEnum Type in Order = itk :: simp<br>5 innergand int in Direction = 0u ) :
              unsigned int inDirection = 0u);
```
**∢ ロ ▶ ィ 何** 

E F.K ÷  $QQ$ 

## Advanced Topics

(Insight Software Consortium) [SimpleITK - MICCAI 2011](#page-0-0) Sept 2011 81 / 142

4 0 8

git clone --recursive https://github.com/SimpleITK/SimpleITK mkdir SimpleITK/SimpleITK-build cd SimpleITK/SimpleITK-build cmake ../SuperBuild make  $-i$  5

Or as part of Slicer

### ITK\_VERSION\_MAJOR=4 Slicer\_USE\_SimpleITK=ON

4 D F

- Check out the code from GitHub (<https://github.com/SimpleITK/SimpleITK>)
- Run CMake (<http://www.cmake.org/>) using SimpleITK/SuperBuild as the source directory
- Build using your favorite compiler

- Windows: Visual Studio 10
- Windows: Visual Studio 9 (Requires TR1 service pack)
- Mac OSX: gcc 4.x (Xcode 4.x)
- Linux: gcc 4.x

 $\leftarrow$ 

## SimpleITK Architecture

(Insight Software Consortium) [SimpleITK - MICCAI 2011](#page-0-0) Sept 2011 Sept 2011 85 / 142

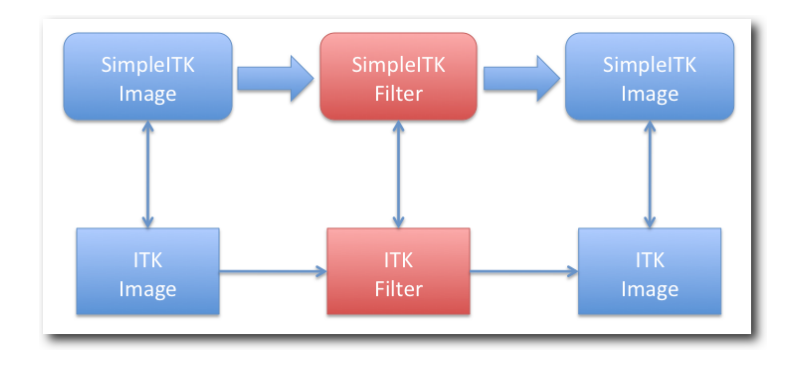

- SimpleITK filters create ITK filters
- **•** Templated based on input type
- Output type is usually the same as input type
- Instantiated for many possible image types

4 日下

- **•** Dimensions
	- 2 dimensional
	- 3 dimensional
- Scalar types
	- *int*8 *t*
	- *uint*8 *t*
	- *int*16 *t*
	- $\bullet$  *uint*16\_t
	- *int*32 *t*
	- *uint*32 *t*
	- *float*
	- *double*
	- *std* :: *complex < float >*
	- *std* :: *complex < double >*
- Vector Types
	- *int*8 *t*
	- *uint*8 *t*
	- *int*16 *t*
	- *uint*16 *t*
	- *int*32 *t*
	- $\bullet$  *uint* $32_t$
	- *float*
	- *double*
- Label Types
	- *uint*8 *t*
	- *uint*16 *t*
	- *uint*32 *t*

4 D F

 $200$ 

## Filter Anatomy

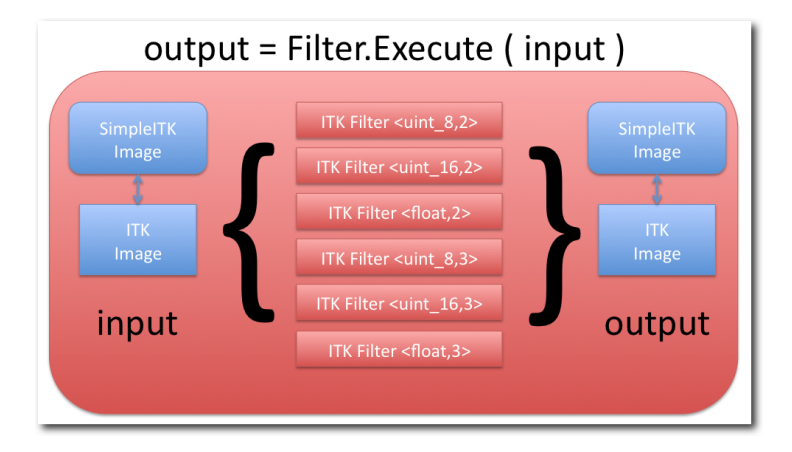

- Filter interrogates *input*
- Instantiates proper ITK filter
- **•** Executes ITK filter
- Constructs *output* from ITK image

(Insight Software Consortium) [SimpleITK - MICCAI 2011](#page-0-0) Sept 2011 Sept 2011 88 / 142

4 0 8 4

# Using Filters

(Insight Software Consortium) [SimpleITK - MICCAI 2011](#page-0-0) Sept 2011 89 / 142

4 D F

- イ何 ト イ ヨ ト

÷

 $QQ$ 

```
1 #include <SimpleITK .h>
2 namespace sitk = itk: : simple;
3 ...
4 // Create a smoothing filter
5 sitk : : SmoothingRecursiveGaussianImageFilter gaussian ;
6
7 // Set a parameter
8 gaussian . SetSigma ( 2.0 );
9
10 // " Execute " the Filter
11 sitk :: Image blurredImage = gaussian. Execute ( image );
```
 $QQ$ 

イロト イ母 トイヨ トイヨト

#### **Flexibility**

```
1 #include <SimpleITK .h>
2 namespace sitk = itk: : simple;
3 ...
4 // Create a smoothing filter
5 sitk : : SmoothingRecursiveGaussianImageFilter gaussian ;
6
7 // Set parameter (s) , then execute
8 sitk :: Image blurredImage = gaussian
9 . SetSigma ( 2.0 )
10 Execute (image );
```
 $QQ$ 

イロト イ母 トイヨ トイヨト

```
1 #include <SimpleITK .h>
2 namespace sitk = itk :: simple;
3 ...
4 blurredImage = sitk:: SmoothingRecursiveGaussianImageFilter ()<br>5 <br> SetSigma ( 2.0 )
5 . SetSigma (2.0 )<br>6 . SetRadius (5 )
6 . SetRadius (5)<br>7 . Execute (image
                              . Execute ( image );
```
One line: create anonymous filter, set parameters, and execute

**∢ ロ ▶ ィ 何** 

⊞ ⊁ K ≔  $QQ$ 

```
1 #include <SimpleITK .h>
2 namespace sitk = itk :: simple;
3 ...
4 // Call the function version
5 // NB: Drop the " ImageFilter "!
6 // Signature :
7 /*
8 sitk :: Image SmoothingRecursiveGaussian (
            9 const Image & ,
10 double inSigma = 1.0,
            11 bool inNormalizeAcrossScale = false );
12 */
13 sitk :: Image blurredImage = sitk :: SmoothingRecursiveGaussian (<br>14
14 image, 2.0.
15 2.0,
16 false ):
```
 $QQQ$ 

イロト イ母 トイヨ トイヨト

```
1 #include <SimpleITK .h>
2 namespace sitk = itk:: simple;
3 ...
4 // Get our gaussian ready
5 sitk : : SmoothingRecursiveGaussianImageFilter gaussian ;
6 gaussian . SetSigma ( 2.0 );
7
8 // What is the effect on the image
9 \text{ sitt} :: \text{Image difference} = \text{ sitt} :: \text{Subtract} (<br>10 \text{image}image.
11 gaussian . Execute (image )<br>
12 12
12 ) ;
13 sitk : : Image difference2 = sitk : : Subtract (
14 image ,
15 sitk : : SmoothingRecursiveGaussian (
16 image, 2.0
\frac{17}{2} )
\frac{18}{3} );
```
 $QQ$ 

イロト イ押ト イヨト イヨト

# Code Philosophy

(Insight Software Consortium) [SimpleITK - MICCAI 2011](#page-0-0) Sept 2011 95 / 142

4 0 8

```
1 class SmoothingRecursiveGaussianImageFilter :
2 public ImageFilter {
   3 typedef SmoothingRecursiveGaussianImageFilter Self ;
4
5 /** Default Constructor that takes no arguments
6 and initializes default parameters */
   7 SmoothingRecursiveGaussianImageFilter ();
```
- In line [1,](#page-60-0) we declare a subclass of ImageFilter
- Line [3](#page-60-1) creates a special typedef for use later
- The default constructor is line [7](#page-60-2) (never any parameters)

<span id="page-60-2"></span><span id="page-60-1"></span><span id="page-60-0"></span>4 D F

```
1 /** Define the pixels types supported by this filter */
   typedef BasicPixelIDTypeList PixelIDTypeList;
```
- Notice *PixelIDTypeList* in line [2](#page-61-0)
- **Q** Used to instantiate ITK filters
- Determines valid input image types
- *BasicPixelIDTypeList* expands to:
	- *int*8 *t*, *uint*8 *t*
	- *int*16 *t*, *uint*16 *t*
	- *int*32 *t*, *uint*32 *t*
	- *float*, *double*

<span id="page-61-0"></span>4 D F

```
1 Self& SetSigma ( double t ) { ... return *this; }<br>2 double GetSigma () { return this->m_Sigma; }
    2 double GetSigma ( ) { return this>m_Sigma ; }
3
4 Self& SetNormalizeAcrossScale ( bool t ) { ... }
5 Self& NormalizeAcrossScaleOn ( ) { ... }
    6 Self& NormalizeAcrossScaleOff ( ) { ... }
\frac{7}{8}8 bool GetNormalizeAcrossScale ( ) { ... }
```
- Get/Set parameters
- Set methods always return *Self* & (more later)
- **•** Generally, a direct mapping to ITK
- **•** Boolean parameters generate On and Off methods

4 0 8

 $200$ 

```
1 /** Name of this class */
   2 std : : string GetName ( ) const { ... }
3
4 /** Print ourselves out */
   std:: string ToString () const;
```
• Return the name and description of the filter

4 D F

```
1 /** Execute the filter on the input image */
    Image Execute ( const Image & );
3
4 /** Execute the filter with parameters */
    5 Image Execute ( const Image &,
6 double inSigma ,
7 bool inNormalizeAcrossScale );<br>8 : /* End of class SmoothingRecur
      8 }; /* End of class SmoothingRecursiveGaussian */
9
10 Image SmoothingRecursiveGaussian ( const Image& ,
11 double inSigma = 1.0,<br>12 bool inNormalizateros
    bool inNormalizeAcrossScale = false ):
```
- Run the filter on an image and return the result
- Notice extra function (line [10\)](#page-64-0), adds flexibility
- Drop *ImageFilter* from class name to get function name

<span id="page-64-0"></span>4 D F

 $200$ 

## Questions?

(Insight Software Consortium) [SimpleITK - MICCAI 2011](#page-0-0) Sept 2011 5 101 / 142

4 D F

- 4 母 ト - 4 ヨ ト

画

 $QQ$ 

Þ J. Problem: Use ITK from SimpleITK (or vice versa) ./ToITK input.nii output.nii Steps:

- Load image using SimpleITK
- **•** Filter using ITK
- **o** Save using OpenCV

4 0 8

#### Starting code: ToITK/ToITK.cxx

Directory:

SimpleITK-MICCAI-2011-Tutorial/Examples/AdvancedTutorial

```
1 namespace sitk = itk: : simple :
\begin{array}{c} 2 \\ 3 \\ 4 \end{array}3 // Load the image via SimpleITK
         sitk : : Image sitkImage = sitk : : ReadImage ( inputFilename ) :
\frac{5}{6}<br>\frac{6}{7}<br>8
         // Construct the ITK Pipeline
         7/ Link pipeline to SimpleITK
8 // Update pipeline<br>9 // Create output S
9 // Create output SimpleITK image<br>10 // Save image via SimpleITK
10 // Save image via SimpleITK<br>11 sitk:: WriteImage (sQutput.
11 sitk :: WriteImage ( sOutput, outputFilename );<br>12 return EXIT SUCCESS:
         return EXIT_SUCCESS;
```
 $QQ$ 

K ロ ⊁ K 個 ≯ K 君 ⊁ K 君 ≯

```
1 // Construct the ITK Pipeline
       2 typedef itk : : Image<float ,3> ImageType ;
       3 typedef itk : : MirrorPadImageFilter<ImageType , ImageType> PadFilterType ;
       PadFilterType :: SizeType upperBound, lowerBound ;
       PadFilterType :: Pointer pad = PadFilterType :: New();
       for ( unsigned int i = 0; i < 3; i++ )
 8 {
9 upperBound [i] = sitkImage . GetSize () [i] ;<br>10 lowerBound [i] = sitkImage . GetSize () [i] :
10 lowerBound [i] = sitkImage . GetSize (i[i];<br>11 }
11 }
12 pad>SetPadUpperBound ( upperBound ) ;
13 pad>SetPadLowerBound ( lowerBound ) ;
```
2<br>3<br>4<br>5<br>6<br>7<br>8

 $QQQ$ 

イロト イ押ト イヨト イヨト

## ToITK – Step 2: Link pipeline to SimpleITK

1 // Link pipeline to SimpleITK<br>2 ImageType:: Pointer inputImage 2 ImageType :: Pointer inputImage = (ImageType\*) sitkImage GetImageBase ();<br>3 mad->SetInnut (inputImage) pad->SetInput ( inputImage );

∍∍

ィロ ▶ イ母 ▶ イヨ ▶

 $QQ$ 

## ToITK – Step 3: Update ITK Pipeline

 $\frac{1}{2}$  // Update pipeline pad->Update();

Þ

 $\rightarrow$  $\mathcal{A}$ 

**K ロ ▶ K 何 ▶ K 手** 

 $299$ 

## ToITK – Step 4: Create the SimpleITK output image

1 // Create output SimpleITK image<br>2 sitk:: Image sQutput (pad->GetQu sitk :: Image sOutput ( pad->GetOutput () );

4 0 8

 $QQ$
## ToITK – (Optional) Step 5: Show

1 // ( Optional ) Show the results 2 sitk : : Show ( sOutput ) ;

Þ

 $\rightarrow$ 

**K ロ ▶ | K 伺 ▶ | K ヨ ▶** 

 $299$ 

~/Source/AdvancedTutorial-build/ToITK/ToITKSolution *\* ~/Source/SimpleITK/Testing/Data/Input/RA-Float.nrrd *\* /tmp/foo.nii

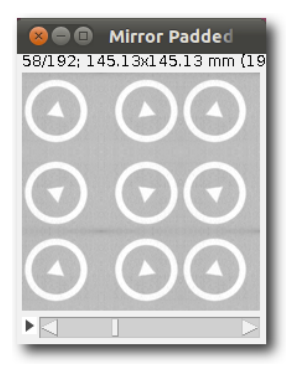

4 D F

 $\Omega$ 

# Simple Gaussian in 8 languages

AdvancedTutorial/SimpleGaussian/SimpleGaussian.\*

## $C++$

```
1 # include <SimpleITK.h>
 2 namespace sitk = itk::simple;
 3 int main ( int argc, char* argv[] ) {
 4 // Read the image file
5 sitk::ImageFileReader reader;
6 reader.SetFileName ( std::string ( argv[1] ) );<br>7 sitk::Image image = reader.Execute():
    sitk:: Image image = reader. Execute();
8
9 // This filters perform a gaussian bluring with sigma in physical
10 // space . The output image will be of real type .
    sitk::SmoothingRecursiveGaussianImageFilter gaussian:
12 gaussian. SetSigma (atof (argv[2] ));<br>13 sitk: Image blurredImage = gaussian Exe
    sitk:: Image blurredImage = gaussian.Execute ( image );
14
15 // Covert the real output image back to the original pixel type , to
16 // make writing easier , as many file formats don 't support real
17 // pixels .
    sitk::CastImageFilter caster:
19 caster.SetOutputPixelType( image.GetPixelIDValue() );
    sitk::Image outputImage = caster.Execute( blurredImage );
21
22 // write the image
23 sitk::ImageFileWriter writer;<br>24 uriter SetFileName (std::str
    writer.SetFileName ( std::string ( argy[3] ) );
25 writer.Execute ( outputImage );
26<br>27
    return 0:
28 }
```
メロメ メ御 メメ きょくきょ

 $\equiv$   $\Omega$ 

```
1 require 'simpleitk'
 \circ3 if ARGV. length != 3 then
 4 puts "Usage: SimpleGaussian <input> <sigma> <output>";
 5 exit (1)6 end
 7
8 reader = Simpleitk :: ImageFileReader.new
9 reader . set_file_name ( ARGV [0] )
10 image = reader . execute
11
12 inputPixelType = image . get_pixel_idvalue
13
14 gaussian = Simpleitk : : SmoothingRecursiveGaussianImageFilter . new
15 gaussian . set_sigma ARGV [1]. to_f
16 image = gaussian. execute image;
17
18 caster = Simpleitk :: CastImageFilter.new
19 caster . set_output_pixel_type inputPixelType
20 image = caster . execute image
21
22 writer = Simpleitk : : ImageFileWriter . new
23 writer . set file name ARGV [2]
24 writer . execute image
```
高  $\Omega$ 

イロト イ押ト イヨト イヨト

```
1 # Run with :
 2 #
3 # Rscript -- vanilla SimpleGaussian .R input sigma output
4 #
 5
6 library ( SimpleITK )
7
8 args <- commandArgs (TRUE )
9
10 myreader <- ImageFileReader ( )
11 myreader <- ImageFileReader SetFileName ( myreader, args [[1]] )
12 myimage <- ImageFileReader _ Execute ( myreader )
13
14 pixeltype <- Image _ GetPixelIDValue ( myimage )
15
16 myfilter <- SmoothingRecursiveGaussianImageFilter ( )
17 myfilter <- SmoothingRecursiveGaussianImageFilter_SetSigma (myfilter, as.real(args [2]) )
18 smoothedimage <- SmoothingRecursiveGaussianImageFilter _ Execute ( myfilter , myimage )
19
20 mycaster <- CastImageFilter ( )
21 mycaster <- CastImageFilter SetOutputPixelType ( mycaster, pixeltype )
22 castedimage <- CastImageFilter Execute ( mycaster , soothedimage )
2324 mywriter <- ImageFileWriter ( )
25 mywriter <- ImageFileWriter SetFileName ( mywriter, args [[3]] )
26 mywriter \leq ImageFileWriter Execute ( mywriter, castedimage )
```
 $\equiv$   $\Omega$ 

イロト イ母 トイラ トイラトー

 $\mathsf{C}\#$ 

```
1 using System:
 2 using itk . simple ;
 3
4 namespace itk . simple . examples {
 5 class SimpleGaussian {
 6 static void Main (string [] args) {<br>7 try {
 7 try {
8 if (args. Length < 3) {<br><sup>2</sup> Console Writeline
                       Console . WriteLine ( "Usage: SimpleGaussian <input > <sigma > <output > ");
10 return;<br>11 1 1
11 }
12 // Read input image
13 ImageFileReader reader = new ImageFileReader ();<br>14 Teader SetFileName(args[0])
                   reader. SetFileName (args [0]);
15 Image image = reader . Execute ();
16
17 // Execute Gaussian smoothing filter
18 SmoothingRecursiveGaussianImageFilter gaussian = new SmoothingRecursiveG<br>19 Saussian SetSigma(Double Parse(args[1]));
                   gaussian. SetSigma (Double. Parse (args [1]));
20 image = gaussian . Execute (image);
\frac{21}{22}22 // Write output image
23 ImageFileWriter writer = new ImageFileWriter ();
24 writer . SetFileName (args [2]);<br>25 writer . Execute (image):
                   writer. Execute (image):
26
27 } catch (Exception ex) {<br>28 Console WriteLine (ex
28 Console WriteLine (ex);<br>29 1
29 }
30 }
31 }
32 }
                                                                                            \sim
```
#### Java

```
1 import org.itk.simple.*:
 \mathcal{O}3 class SimpleGaussian {
 \frac{4}{5}5 public static void main ( String argv []) {
 6
 7 if ( argv . length < 3 ) {
 8 System.out.println ("Usage: java SimpleGaussian <input > <sigma > <output >");
           return :
10 }
\frac{11}{12}org.itk.simple.ImageFileReader reader = new org.itk.simple.ImageFileReader();
13 reader setFileName \begin{pmatrix} argv[0] \end{pmatrix};<br>14 Tmage img = reader execute ()
         Image \text{im}\mathfrak{g} = \text{reader} \cdot \text{execute}():
15<br>16SmoothingRecursiveGaussianImageFilter filter =
17 new SmoothingRecursiveGaussianImageFilter ();<br>18 filter setSigma (Double valueOf (argy[1] ) dou
18 filter setSigma (Double . valueOf (\arg v[1]). doubleValue () );<br>19 Image blurredImg = filter execute (img):
         Image blurredImg = filter execute (\text{im} \sigma):
\frac{20}{21}21 CastImageFilter caster = new CastImageFilter ();<br>22 caster.setOutputPixelTvpe (img.getPixelIDValue (
         caster . setOutputPixelType( img . getPixelIDValue () );
23 Image castImg = caster execute (blurredImg);
\frac{24}{25}25 ImageFileWriter writer = new ImageFileWriter ();<br>26 uriter setFileName(argy[2]);
         writer.setFileName(argv[2]);
27 writer.execute ( castImg ):
28
2930
31 }
```

```
1
 2
3 if #arg < 3 then
    4 print ( " Usage : SimpleGaussian <input> <sigma> <output>" )
 5 os exit (1)6 end
 7
8 reader = SimpleITK. ImageFileReader ()
9 -- Remember that Lua arrays are 1 - based ,
10 -- and that arg does not contain the application name !
11 reader : SetFileName ( arg [1] )
12 image = reader: Execute \widetilde{()}:
13
14 inputPixelType = image: GetPixelIDValue ()
15
16 gaussian = SimpleITK. SmoothingRecursiveGaussianImageFilter()
17 gaussian : SetSigma ( arg [2] )
18 image = gaussian: Execute ( image );
19
20 caster = SimpleITK.CastImageFilter();
21 caster : SetOutputPixelType ( inputPixelType ) ;
22 image = caster: Execute ( image )
2324 writer = SimpleITK. ImageFileWriter ()
25 writer : SetFileName ( arg [3] )
26 writer: Execute ( image ):
```
 $\equiv$   $\Omega$ 

メロト メ都 トメ きょ メ きょう

#### Python

```
1
 2 import SimpleITK as sitk
 3 import sys
 4
5 if len ( sys . argv ) < 4 :
6 print "Usage: SimpleGaussian <input> <sigma> <output>";
 7 sys . exit (1)
 8
9
10 \texttt{reader} = \texttt{sitk}. ImageFileReader()
11 reader . SetFileName ( sys . argv [1] )
12 image = reader. Execute()
13
14 pixelID = image. GetPixelIDValue ()
15
16 gaussian = sitk . Smoothing Recursive Gaussian Image Filter ()
17 gaussian . SetSigma ( float ( sys . argv [2] ) )
18 image = gaussian. Execute ( image )
19
20 caster = sitk . CastImageFilter ()
21 caster . SetOutputPixelType ( pixelID )
22 image = caster. Execute \sin 2\theta2324 writer = sitk. ImageFileWriter()
25 writer . SetFileName ( sys . argv [3] )
26 writer . Execute ( image ) ;
```
 $\equiv$   $\Omega$ 

イロト イ押ト イヨト イヨト

### Tcl

```
1
2 if { $argc < 3 } {
      puts "Usage: SimpleGaussian <input> <sigma> <output>"
 4 exit 1
5 }
 6
7 ImageFileReader reader
8 reader SetFileName [ lindex $argv 0 ]
9 set image [ reader Execute ]
10
11 set pixelID [ $image GetPixelIDValue ]
12
13 SmoothingRecursiveGaussianImageFilter gaussian
14 gaussian SetSigma [ lindex $argv 1 ]
15 set image [ gaussian Execute $image ]
16
17 CastImageFilter caster
18 caster SetOutputPixelType $pixelID
19 set image [ caster Execute $image ]
20
21 ImageFileWriter writer
22 writer SetFileName [ lindex $argv 2]
23 writer Execute $image
24
25 # Tcl requires explicit cleanup Cleanup
26 reader -delete
27 gaussian -delete
28 caster -delete
29 $image -delete
30 writer -delete
```
÷,

 $QQ$ 

イロト イ部 トイヨ トイヨト

## Conclusion

(Insight Software Consortium) [SimpleITK - MICCAI 2011](#page-0-0) Sept 2011 59 / 142

4 0 8

 $\sim$ 

э

 $\Omega$ 

- **•** Gentle introduction to ITK
- o Introduce SimpleITK
- Provide hands-on experience
- Problem solving, not direction following

4 0 8

 $200$ 

Some resources for using and extending SimpleITK

- **•** Home Page
	- <http://www.simpleitk.org>
- **•** Documentation
	- <http://www.itk.org/SimpleITKDoxygen/html/>
- **Conventions** 
	- [http:](http://www.itk.org/SimpleITKDoxygen/html/Conventions.html) [//www.itk.org/SimpleITKDoxygen/html/Conventions.html](http://www.itk.org/SimpleITKDoxygen/html/Conventions.html)
- **•** Contributions
	- <http://www.itk.org/SimpleITKDoxygen/html/Developer.html>

 $\Omega$